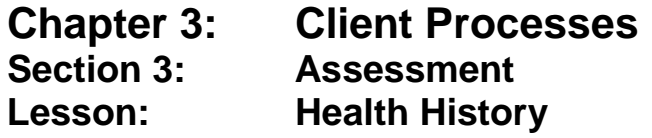

### *Objectives:*

Upon completion of this lesson the user will be able to:

- correctly select and complete appropriate questionnaires;
- interview clients using the health history questions; and
- demonstrate how the CPA reviewed field is correctly used.

# *Oregon Policies:*

- 450 Confidentiality
- 625 Nutritional Risk Assessment
- 640 Documentation Requirements

## *Overview:*

In TWIST, the "Health History – Questionnaire" screen is one of the first steps used to determine nutrition and health status of a WIC participant. Information collected on this screen can be updated when needed and all historical information is available for you to review at the click of a button.

In this lesson you will learn how to select, complete, update and view health history information.

## *Instruction:*

# *Completing the Questionnaire*

The starting point for this section is:

Client Processes  $\Rightarrow$  Certification  $\Rightarrow$  Woman  $\Rightarrow$  Health History

|                  | e H                                                                                | 如家                    | 人生追<br>全                                                                                              |                           |                   |                    |                 |                                           |           |                                     |
|------------------|------------------------------------------------------------------------------------|-----------------------|----------------------------------------------------------------------------------------------------|---------------------------|-------------------|--------------------|-----------------|-------------------------------------------|-----------|-------------------------------------|
| <b>Selection</b> |                                                                                    |                       |                                                                                                    |                           |                   |                    |                 |                                           |           |                                     |
|                  | WIC ID: 00946116-01                                                                |                       | Name: Test, Pregnant                                                                                  |                           |                   |                    |                 | DOB: 04/01/1988 WIC Cat.: WOMAN, PREGNANT |           | Tr.Type: N                          |
| Medical Data     |                                                                                    | <b>Health History</b> | Diet Assessment                                                                                       | NE Plan                   | Progress Notes    | <b>BF</b> Tracking |                 | Food Pkg. Assignment                      |           |                                     |
|                  | <b>CPA Verification</b>                                                            |                       |                                                                                                    |                           |                   |                    |                 |                                           |           |                                     |
|                  | Questionnaire: Prenatal Health History                                             |                       |                                                                                                    |                           |                   |                    |                 |                                           |           |                                     |
|                  | Visit Date: 02/28/2008                                                             |                       |                                                                                                    | Entered By: Vernita Reyna |                   |                    | CPA Reviewed: □ |                                           | Show: All | $\blacktriangledown$                |
|                  | <b>Questionnaire</b>                                                               |                       |                                                                                                    |                           |                   |                    |                 |                                           |           |                                     |
| No.              |                                                                                    |                       |                                                                                                    | Question                  |                   |                    |                 | Answer                                    |           | Notes                               |
| llo1             |                                                                                    |                       |                                                                                                    |                           |                   |                    |                 |                                           |           |                                     |
| lloz.            | Tell me about your health or pregnancy.<br>Is this your first pregnancy?           |                       |                                                                                                    |                           |                   |                    |                 |                                           |           | $\overline{\phantom{a}}$            |
| lb3              | When did you start going to a doc, or clinic for prenatal care for this pregnancy? |                       |                                                                                                    |                           |                   |                    |                 |                                           |           | $\overline{\phantom{a}}$            |
| $\overline{104}$ | Do you have any medical problems, including any from this or a previous pregnancy? |                       |                                                                                                    |                           |                   |                    |                 |                                           |           | $\overline{\phantom{a}}$            |
| llos             | Do you take any medications?                                                       |                       |                                                                                                    |                           |                   |                    |                 |                                           |           | $\overline{\phantom{a}}$            |
| lo6              | Do you smoke cigarettes now?                                                       |                       |                                                                                                    |                           |                   |                    |                 |                                           |           | $\overline{\phantom{a}}$            |
| lloz             | Does anyone living in your household smoke inside the home?                        |                       |                                                                                                    |                           |                   |                    |                 |                                           |           | $\overline{ }$                      |
| los.             | Have you drank beer, wine, or hard liquor during this pregnancy?                   |                       |                                                                                                    |                           |                   |                    |                 |                                           |           | $\overline{\phantom{a}}$            |
| lo9              | Have you used any drugs (street or illicit) in this pregnancy?                     |                       |                                                                                                    |                           |                   |                    |                 |                                           |           | $\vert \cdot \vert$                 |
| 10               |                                                                                    |                       | In the past 6 months, has someone pushed, hit, slapped, kicked, choked, or physically hurt you in any |                           |                   |                    |                 |                                           |           | $\vert$<br>$\overline{\phantom{a}}$ |
|                  |                                                                                    |                       |                                                                                                    |                           |                   |                    |                 |                                           |           |                                     |
|                  |                                                                                    |                       |                                                                                                    |                           |                   |                    |                 |                                           |           | History                             |
| Questionnaire    |                                                                                    | <b>Risk Factors</b>   |                                                                                                    |                           |                   |                    |                 |                                           |           |                                     |
|                  |                                                                                    |                       |                                                                                                    |                           | Immunizations Due |                    |                 | Change Transaction Type                   |           | Determine Eligibility               |

**Figure 1: "Health History – Questionnaire" Screen**

- 1. **Retrieve the client for whom you want to enter health history information.**
- 2. **From the "Questionnaire" field, select the appropriate questionnaire from the drop down list.**
- 3. **Tab to the "Visit Date" field.**
	- This field defaults to today's date but may be modified.
	- The "**Entered By**" field defaults to the current user based on their User ID.

### 4. **Tab to the "show" field.**

- From this drop down menu you may select to display "**All**" questions or only "**mandatory**" questions.
- The questions will be displayed in the "**Questionnaire**" section of the screen.

#### 5. **Enter the appropriate answer for each question.**

- Click in the question field and scroll over to view the entire question.
- Clicking "**Ok**" will save the answers and close the pop-up.
- Clicking "**Cancel**" will close the pop-up.
- Risks may be generated based on answers entered.
- Certain answers may generate additional questions or pop-ups.

There are three types of answer possibilities:

- multiple choice; the answer is selected from the drop down list of answers.
- masked; the answer is entered in a specific format, such as a date.
- free-form text; the answer is typed in the answer box..

#### 6. **Double click in the "Health History Notes" field.**

- This opens the "**Question Notes**" pop-up and allows you to enter a free form note, as needed.
- A note may be entered for each answer.

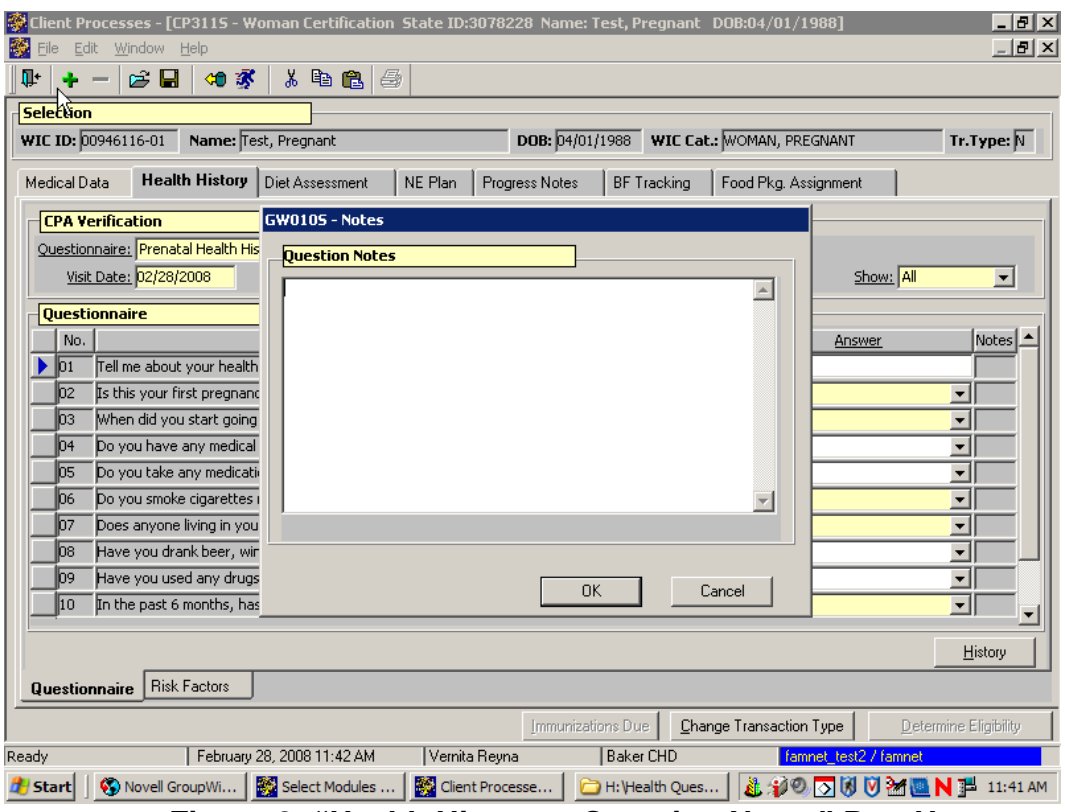

**Figure 2: "Health History – Question Notes" Pop-Up**

### 7. **Click "OK" to save the note and close the pop-up.**

Clicking "**Cancel**" will close the pop-up without saving the note.

### 8. **View the "CPA Reviewed" checkbox.**

- A Competent Professional Authority (CPA) must complete this checkbox.
- If a non-CPA is entering answers to health history questions, a CPA must review the answers before checking the box.
- The "**Health History**" screen will not be marked off as completed (blue check mark on tab) until this box has been checked and all mandatory questions are answered.
- The tab can be saved without a CPA checkmark, but the tab will not receive the completed checkmark.

#### 9. **Save.**

The "**Health History**" tab will now have a checkmark.

# *Practice Activity #1:*

Use the information the client from your  $\bullet$  Activity Sheet.

The starting point for this section is:

Client Processes  $\Rightarrow$  Certification  $\Rightarrow$  Woman  $\Rightarrow$  Health History

- 1. Click the "Open" icon to access "Client Search" and select the client from your  $\bullet$  Activity Sheet.
- 2. Click the "Return with Client" button.
- 3. Select the prenatal health history questionnaire.
- 4. Leave "Visit Date" as today's date.
- 5. Check the "CPA Reviewed" box.
- 6. Tab to the "Show" field and select All.
- 7. For the question "Do you have any medical problems?" select yes.
- 8. Assign Gestational Diabetes and close the pop-up.
- 9. Complete the rest of the questions.
- 10. Save your work.

## *Accessing Questionnaire History*

Previous health history questionnaires can be viewed at any time by using the "**History**" button.

The starting point for this section is:

Client Processes  $\Rightarrow$  Certification  $\Rightarrow$  Woman  $\Rightarrow$  Health History  $\Rightarrow$ Questionnaire

#### 1. **Retrieve the client for whom you want to view health history information.**

### 2. **On the "Questionnaire" screen, click the "History" button.**

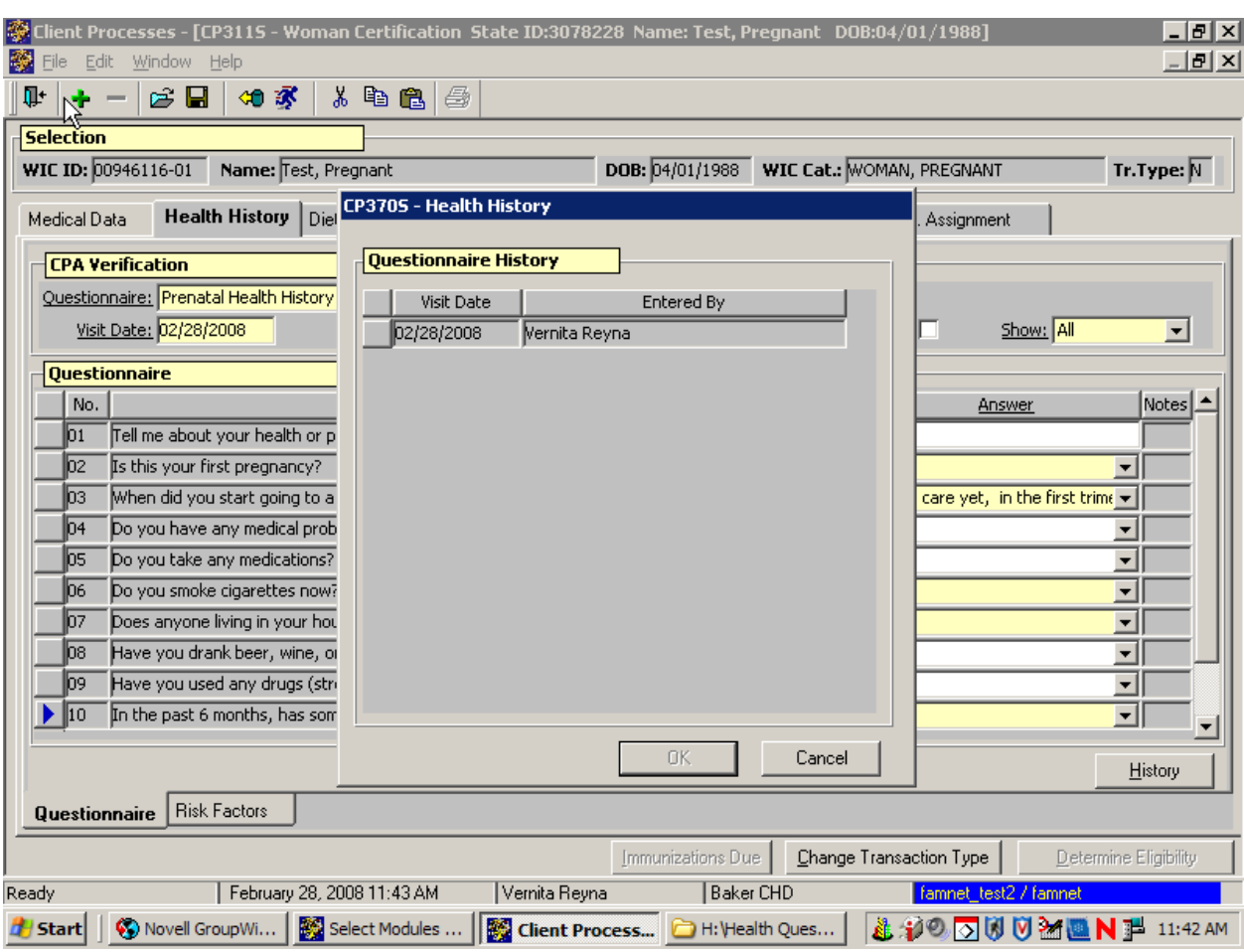

The "Questionnaire History" pop-up is displayed.

**Figure 3: "Health History – Questionnaire – History" Pop-Up**

#### 3. **Select the questionnaire you want to view and click "OK."**

- The questionnaire is displayed.
- The questionnaire is view only and cannot be modified unless it was created today.
- To close the pop-up without selecting a questionnaire, click "**Cancel**."

• To view another questionnaire, click the "**History**" button and repeat the process.

### 4. **Exit the screen.**

## *Practice Activity #2:*

Use the information the client from your  $\bullet$  Activity Sheet.

The starting point for this section is:

Client Processes  $\Rightarrow$  Certification  $\Rightarrow$  Woman  $\Rightarrow$  Health History

- 1. Click the "Open" icon to access "Client Search" and select the client from your  $\bullet$  Activity Sheet.
- 2. Click the "Return with Client" button.
- 3. Click the "History" button.
- 4. Select the oldest "Visit Date" and click OK.
- 5. View the questionnaire.

# *Tips and Shortcuts:*

- After the questionnaire has been completed and saved you can view the risks by clicking on the "Risk Factors" tab.
- In order to get the medical conditions pop-up after the questionnaire has been completed, just change the answer back to "no," then change it again to "yes." This will bring the pop-up back again and allow you to change or make additional selections.
- You will be able to change answers to a questionnaire until the end of the day that the questionnaire was originally completed.
- To add a questionnaire (i.e.; for a follow-up visit), click on the "+" icon and select a questionnaire from the drop down menu.

# *Skill Check:*

- 1. Find a partner for this Skill Check. You will be taking turns interviewing each other and entering answers on the "Health History - Questionnaire" screen.
- 2. Since you have already completed a Health History Questionnaire for yourself you will need to create a new pregnant client.
- 3. Using this new client, complete the "Health History Questionnaire" screen for this pregnant woman as you interview your partner. Do a screen print of the completed questionnaire. Then switch, and allow your partner to interview you.
- 4. The client has come in for a Nutrition Education appointment. You'd like to view the original Health History Questionnaire from this certification. Find the questionnaire on TWIST and do a screen print.
- 5. Write your name on the screen prints and turn them into your instructor.

*Notes:*

*This page intentionally left blank.*